## **Quick-Start Films on Demand: How to Link or Embed a Film**

1. Search or browse Films on Demand (available on the Library's website, [library.shsu.edu\)](http://library.shsu.edu/) and find the whole film or film segment that you want to link or embed.

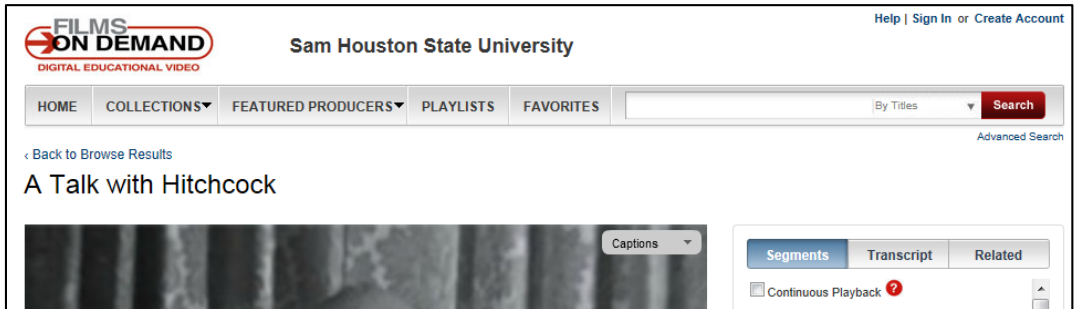

2. Scroll beneath the video player and description to locate the "Title URL."

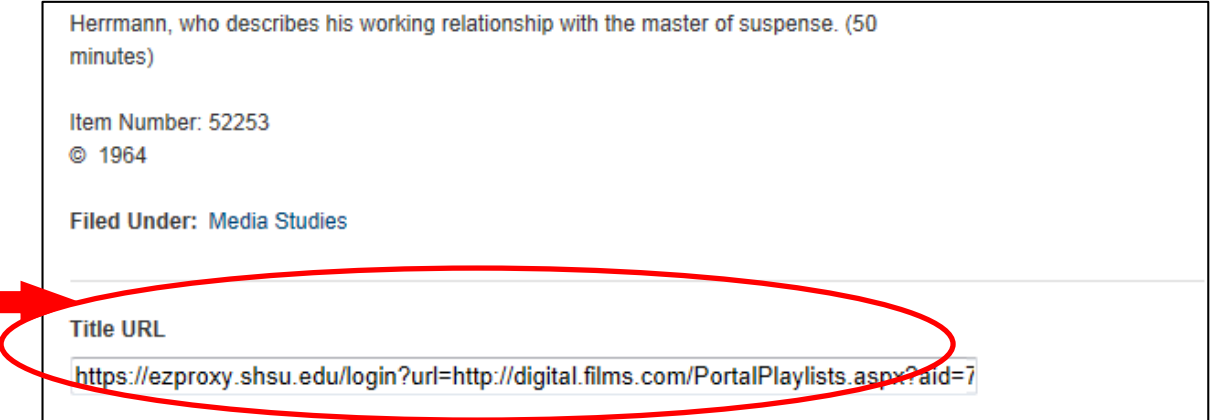

- 3. Use the Title URL link in Blackboard (SHSU Online) or anywhere. It will work both on and off campus. a. In Blackboard, select the option to open the link in a new window to prevent problems.
- 4. To **embed** a film player, look immediately beneath the video player and click "Embed this Video."

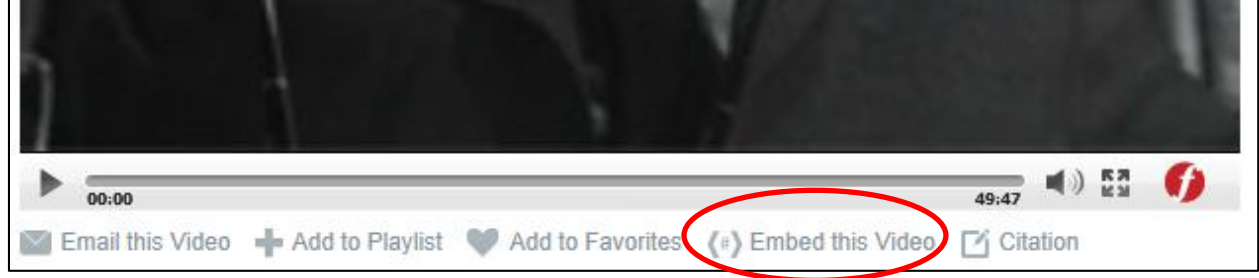

5. Copy the code provided. Open a Blackboard page for editing, switch into HTML view, and paste the code. These embedded film players will **only** work inside Blackboard (SHSU Online).

Learn more about embedding library resources by viewing the special course in Blackboard (SHSU Online) *entitled "Bringing the Library into Blackboard." Or, for help adding library resources to Blackboard, request your own Embedded Librarian [\(http://library.shsu.edu/services/faculty/embedrequest.html\)](http://library.shsu.edu/services/faculty/embedrequest.html).*